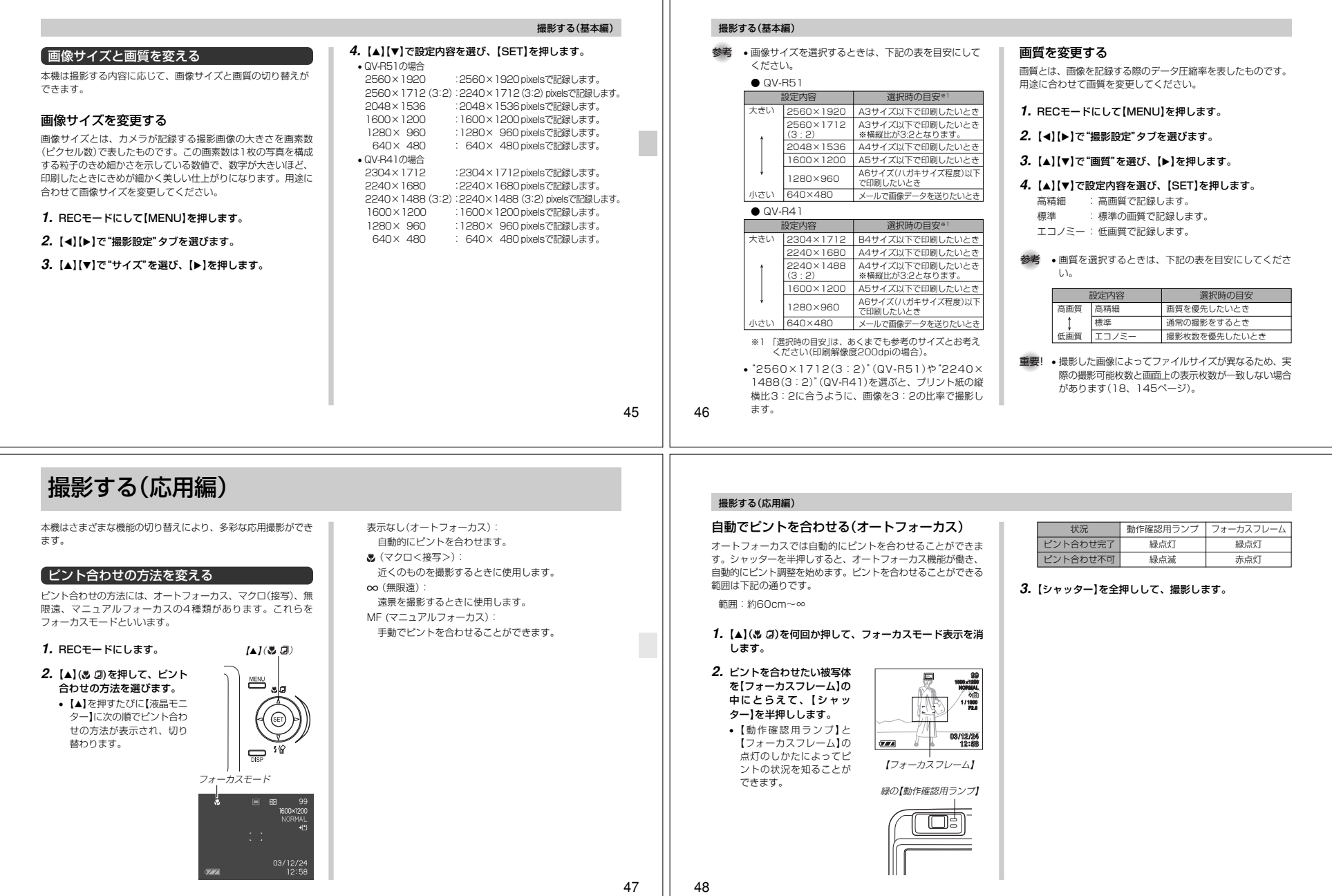

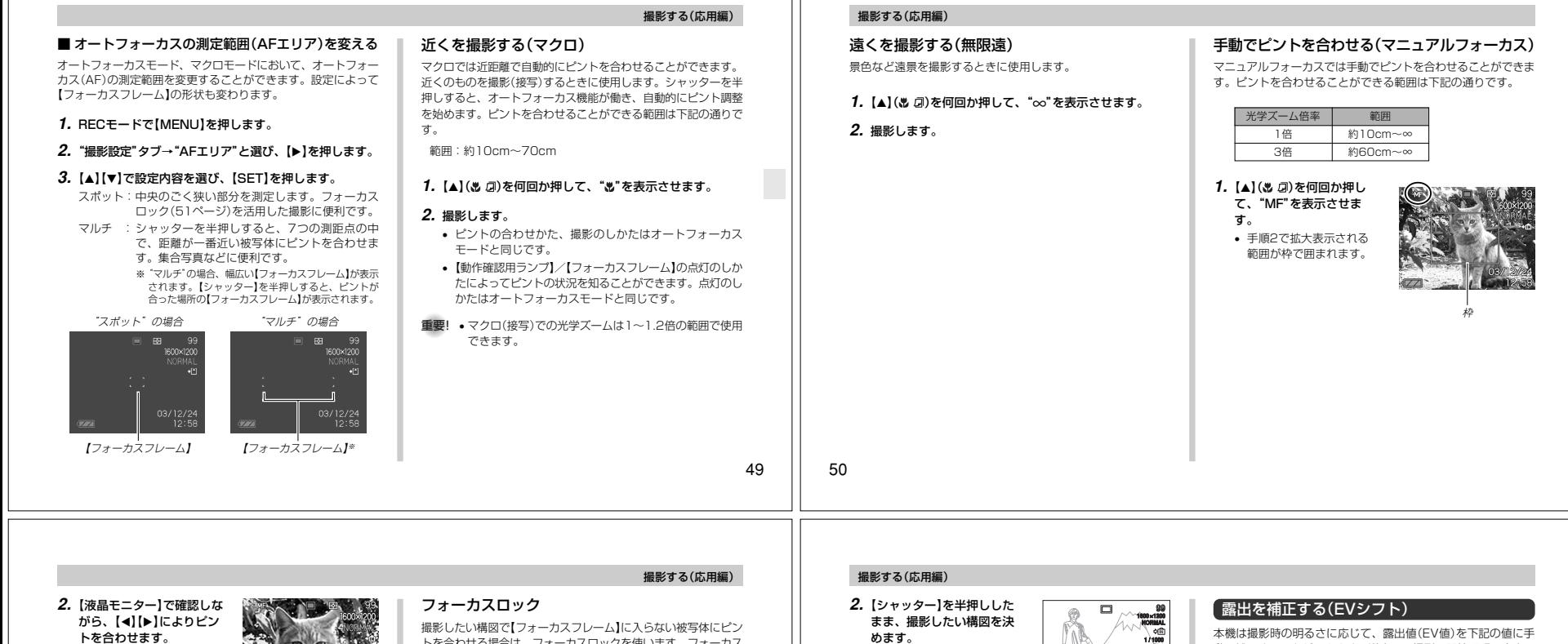

- 【】:遠い側にピントを合わせる【-】:近い側にピントを合わせる
- 【液晶モニター】にはマニュ マニュアルフォーカスの位置 アルフォーカスの位置が表 示され、おおよそのピントの位置が確認できます。
- ピントを合わせている間は表示が拡大表示になり、ピントの確認がしやすくなります。

## **3.**【シャッター】を押して撮影します。

重要! • マニュアルフォーカス時は「左右キー設定」(70ページ) により設定されている【◀】【▶】を押しての動作は無効に なり、ピント合わせの動作が優先されます。

 トを合わせる場合は、フォーカスロックを使います。フォーカスロックはオートフォーカスモード、マクロモード(®)で使用でき ます。

**1.** ピントを合わせたい被写体 を【液晶モニター】で見なが ら、【シャッター】を半押しします。• ピントの合わせかた、撮**03/12/24 12:58**影のしかたはオート $(TATA)$  フォーカスモードと同じ【フォーカスフレーム】です。• 【動作確認用ランプ】/ 【フォーカスフレーム】の 点灯のしかたによってピ ントの状況を知ることが できます。点灯のしかた はオートフォーカスモードと同じです。

めます。

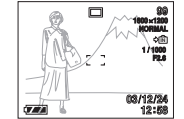

## **3.**【シャッター】を全押しして、撮影します。

参考 • フォーカスロックと同時に露出(AE)もロックされます。

本機は撮影時の明るさに応じて、露出値(EV値)を下記の値に手 動で補正することができます。逆光での撮影、間接照明の室内、 背景が暗い場合の撮影などに利用すると、より良好な画像が得られます。

露出補正値:-2.0EV~+2.0EV補正単位 :1/3EV

## **1.** RECモードにして【MENU】を押します。

**2.**"撮影設定"タブ→"EVシフト"と選び、【▶】を押しま す。

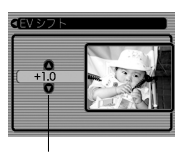

露出補正表示

52

51

**NORMAL IN**

**1 / 1000 F2.6**

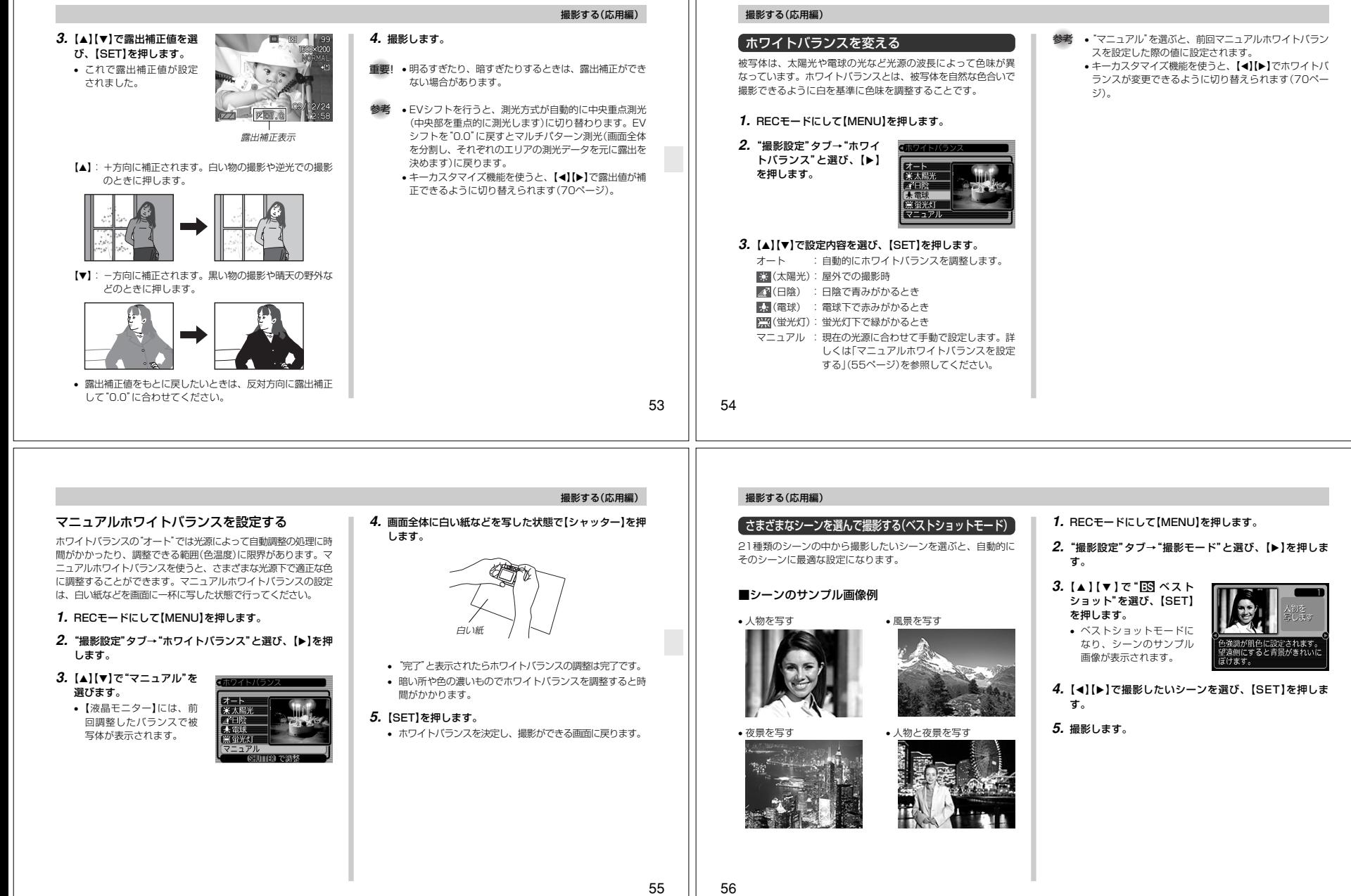

Ш